Eerst maak je een map aan die noem je scripts beperkt —die ga je via bestand—Voorkeuren— Bestandslocaties--toewijzen

Je zet de map ss-FunBlinkie01-01(2) in je map Scripts beperkt , nu open je PSP en je zoekt je ss-FunBlinkie01-Template.pspimage die zet je op je werkblad , je gaat naar beeld – en je vinkt daar scripts aan , en je zet ook een vinkje in beeld – paletten – scriptuitvoer in het venstertje van scripts zoek je eerst naar scripts beperkt en daarna naar ss -FunBlinkie01-01

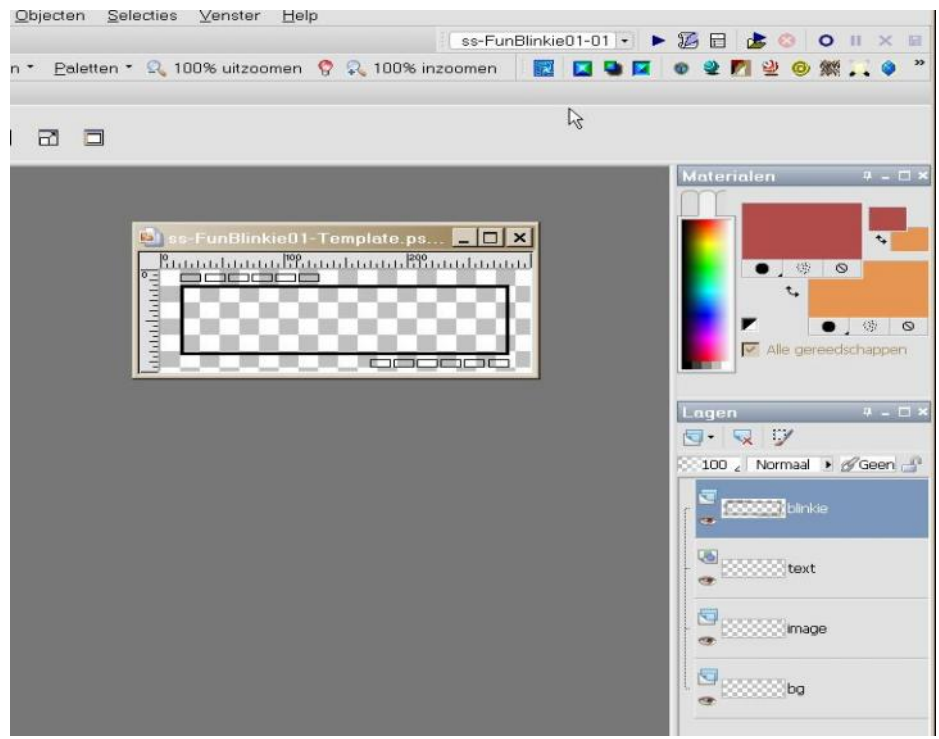

Nu selecteer je BG en je vult dat met een kleur , dan ga je naar je laag image en daar zoek je een mooi prentje dat je verkleint zodat het in je kader past en je plakt dat als nieuwe selectie! nu ga je naar text en daar zet je je tekst *in Vector* je kan wel geen schaduw toepassen !!

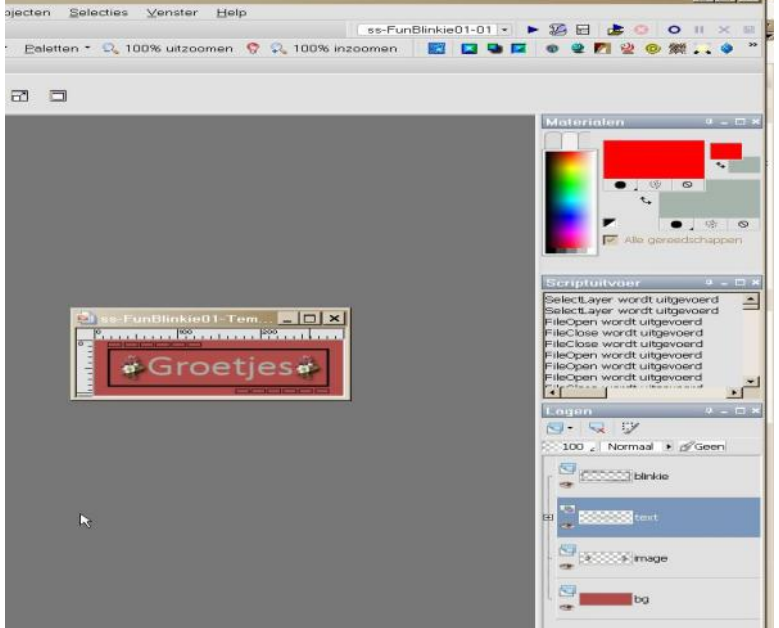

Zo ziet je afgewerkt plaatje er nu uit , nu kies je voorgrondkleur en achtergrondkleur dat worden je blinkies en je omlijning

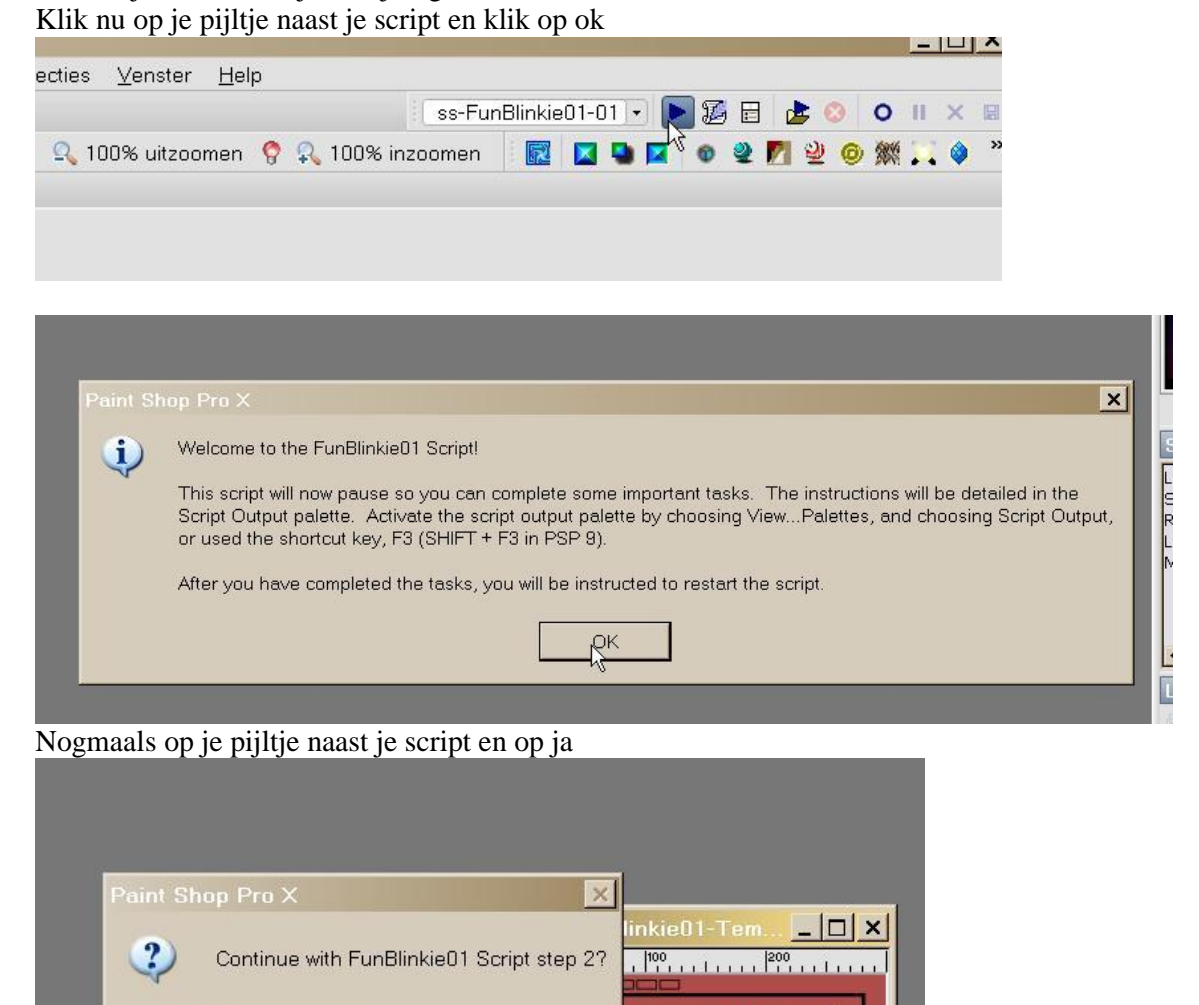

roet

Nee

En voila je blinkie is klaar

Ja

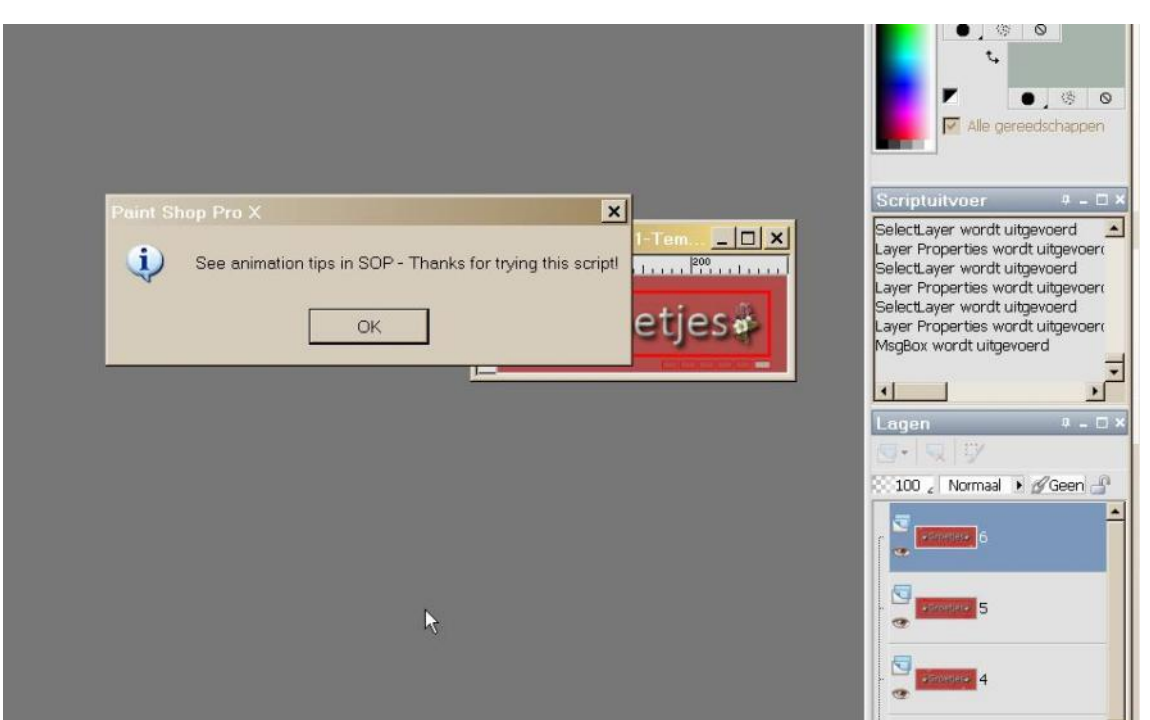

Opslaan als psp image en openen in AS daar opslaan als Gif en klaar